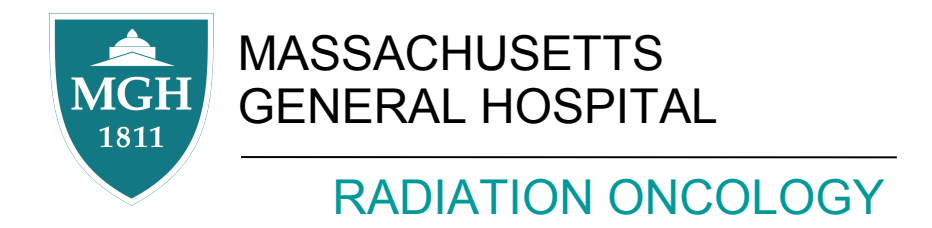

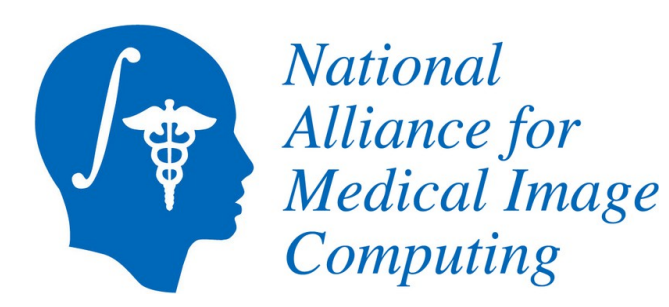

#### 3D Slicer for Medical Physics Research

Gregory C. Sharp, PhD

Department of Radiation Oncology Massachusetts General Hospital

AAPM/COMP Annual Meeting 2011

Thanks to NIH: 2-U54EB005149

## Acknowledgments

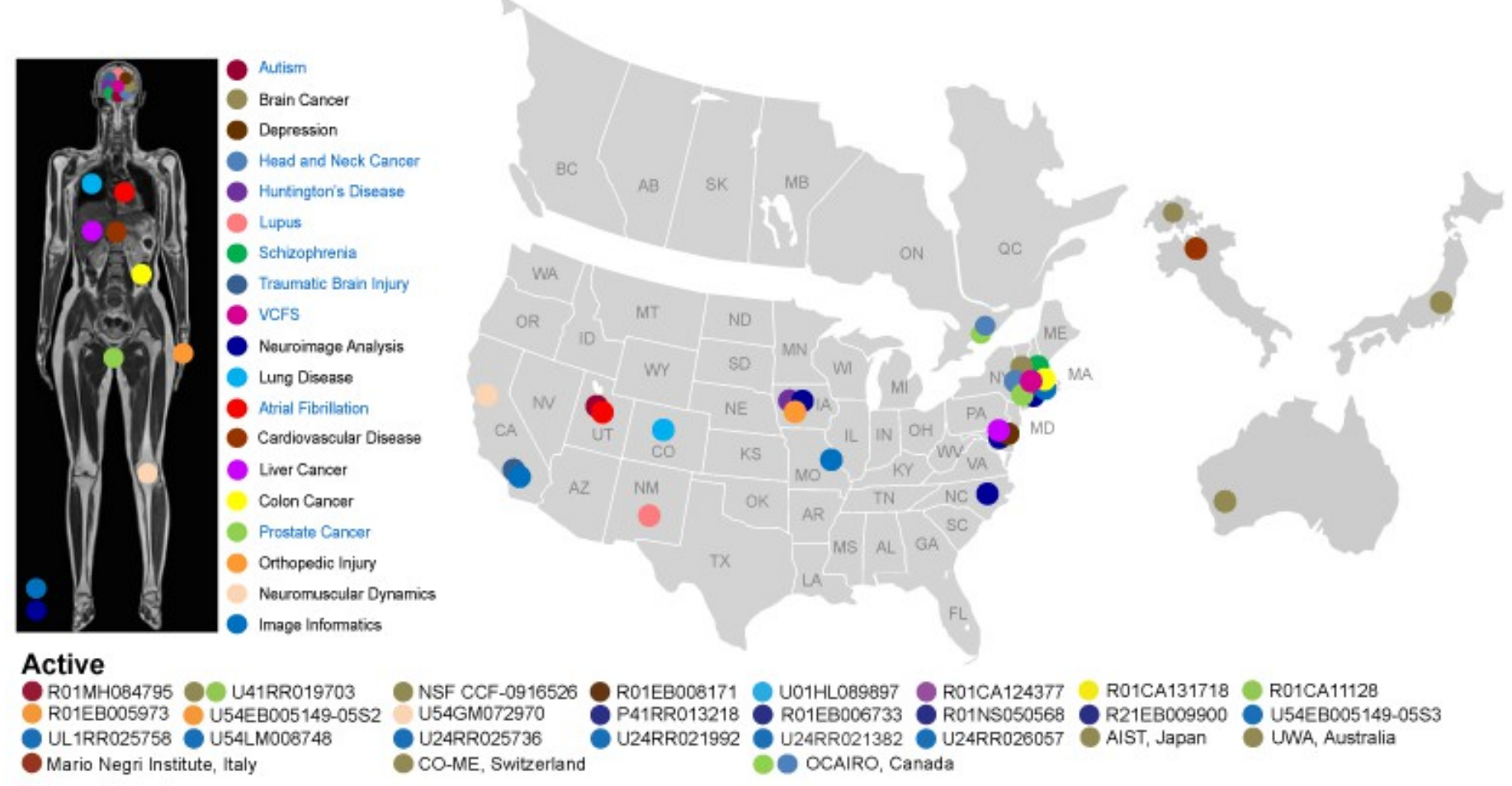

#### Completed

U54EB005149-04S1

### Disclaimer

"The Software has been designed for research purposes only and has not been reviewed or approved by the Food and Drug Administration or by any other agency"

# Open Community Process

- Open development
- Mailing lists
- Documentation
- Source code control
- Bug reporting

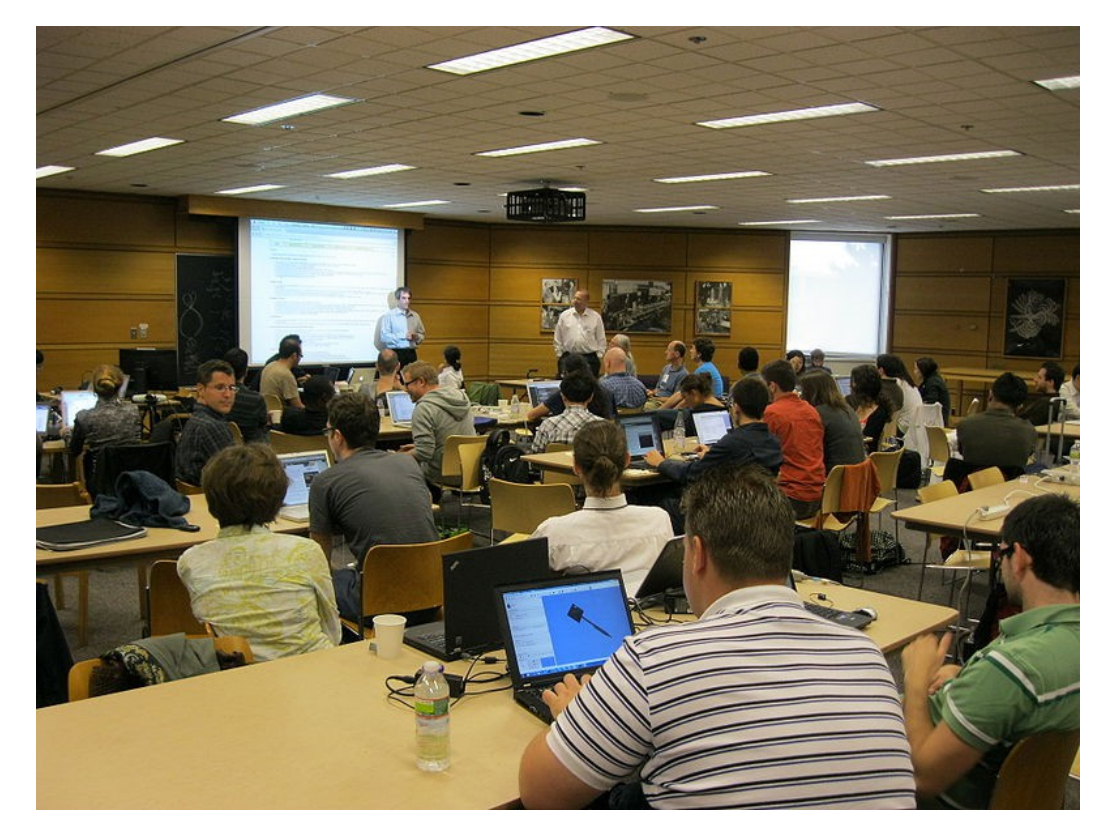

Open working meetings called *project weeks* January in Salt Lake City, June in Boston

# Open Source Software

BSD-style license No protected IP

Software can move with scientists Coexist with proprietary software

Cross-platform: Windows, Linux, OSX

# Basic visualization

Window/level Pseudo-color **Mosaic** Multi-modal fusion

2 images + 1 labelmap

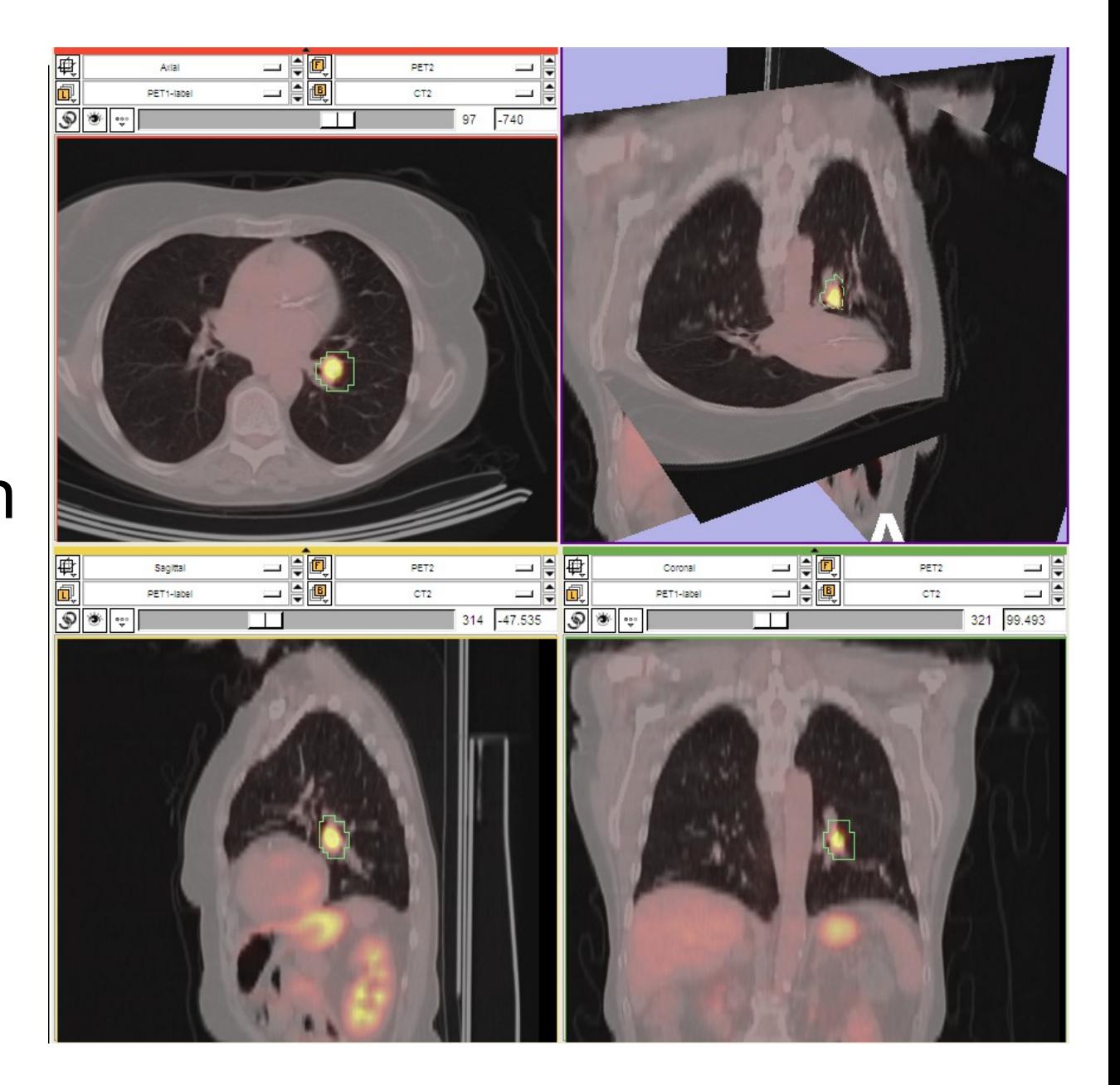

## Interactive editor

#### Paint, draw, threshold, morphological operations, ...

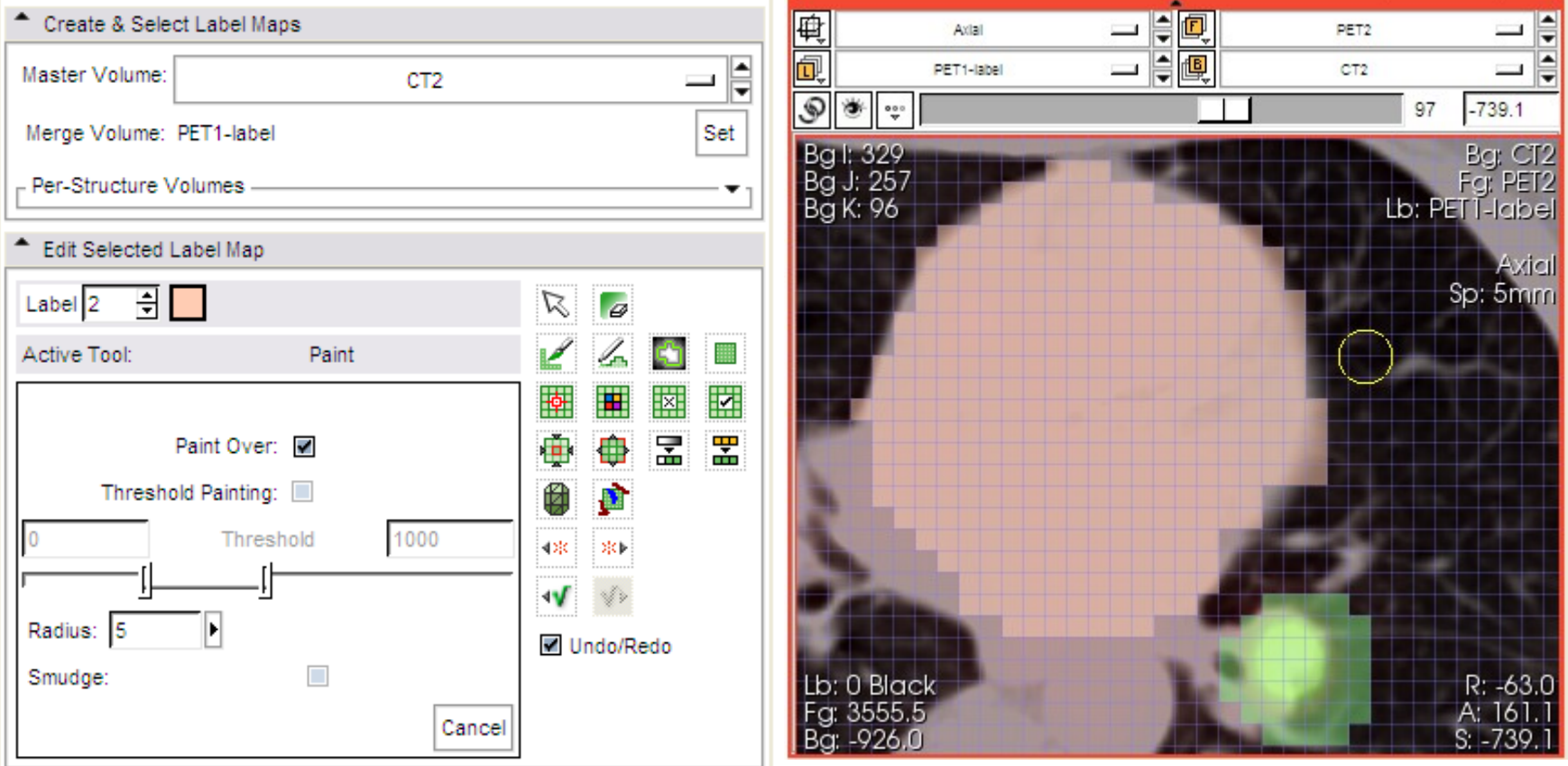

# 3D visualization

#### Ray casting

- Color and opacity transfer functions
- Composite displays

#### Shaded surfaces

- Pseudo-color
- Shaded lighting

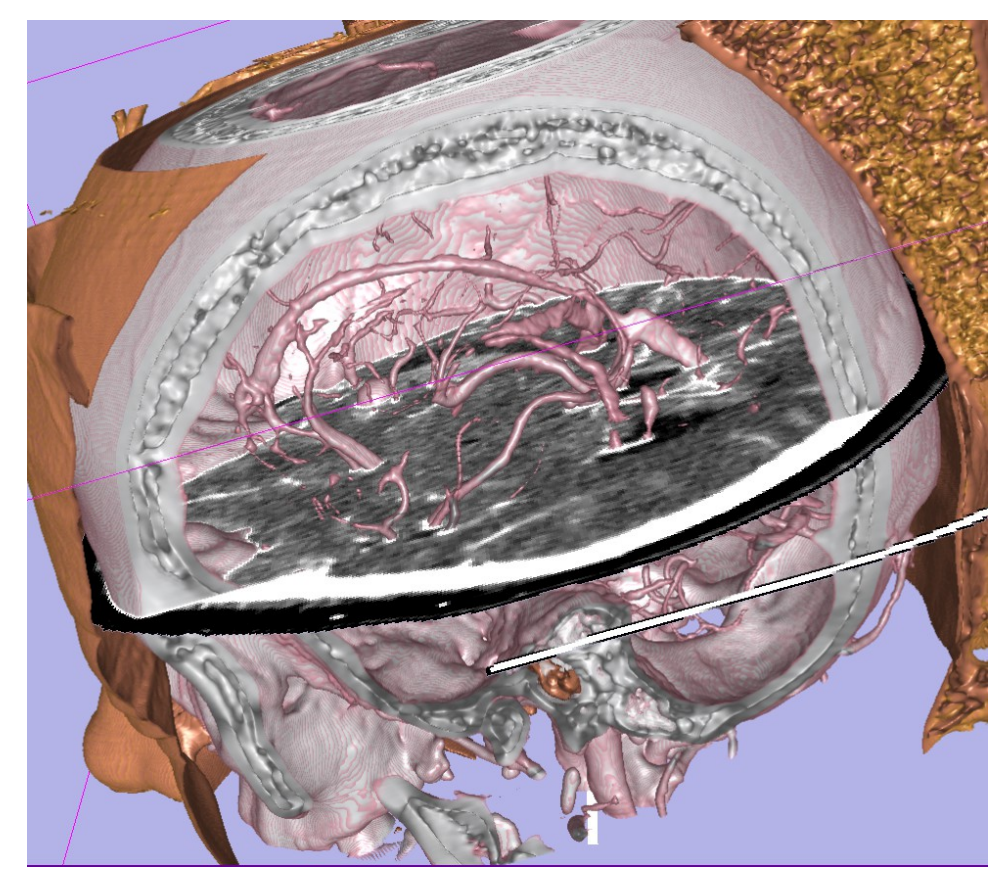

#### Maximum intensity projection

## Interactive registration

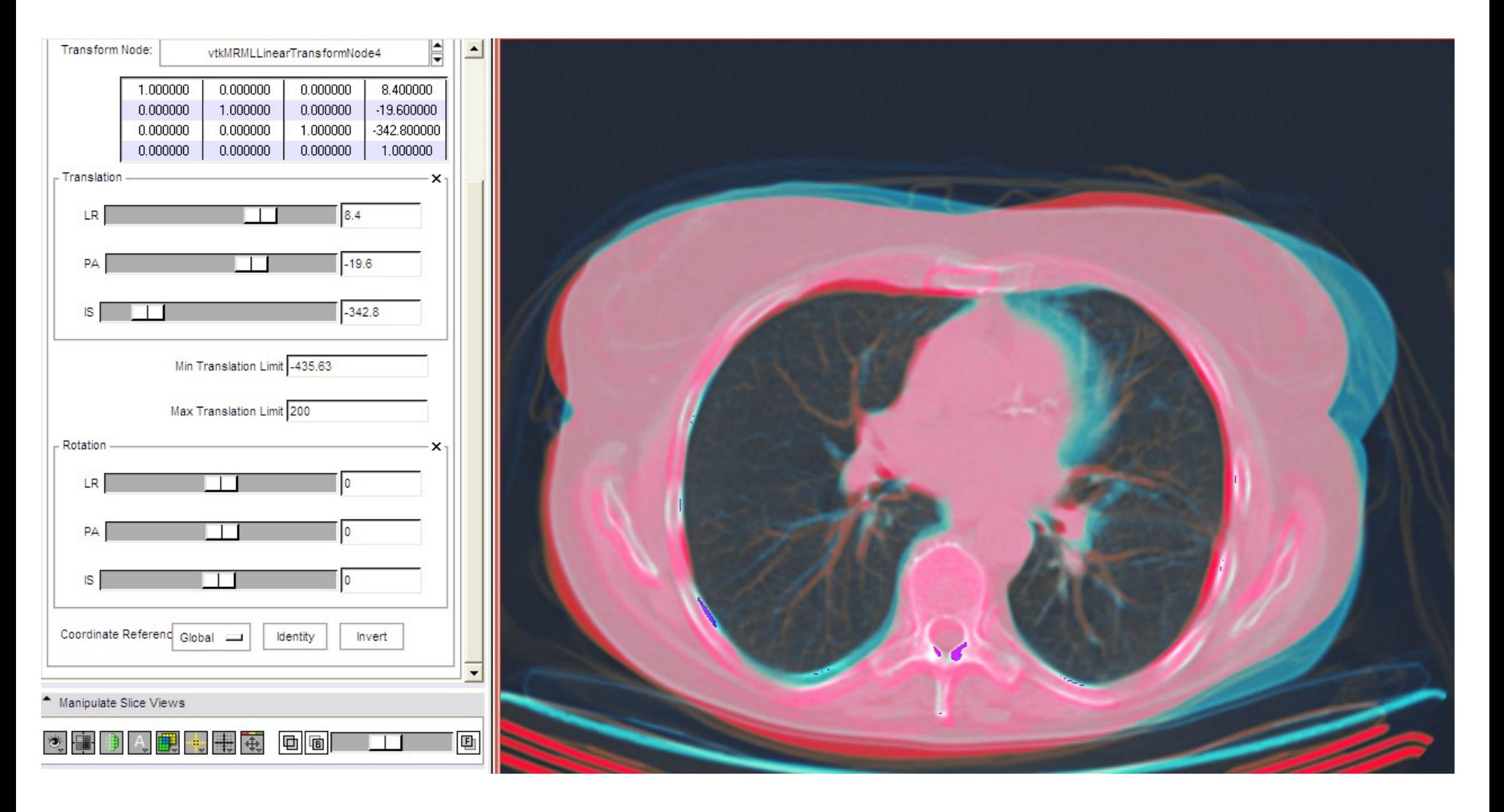

# MRML tree

#### Data items are stored in the MRML tree

- Images
- Transforms
- Models

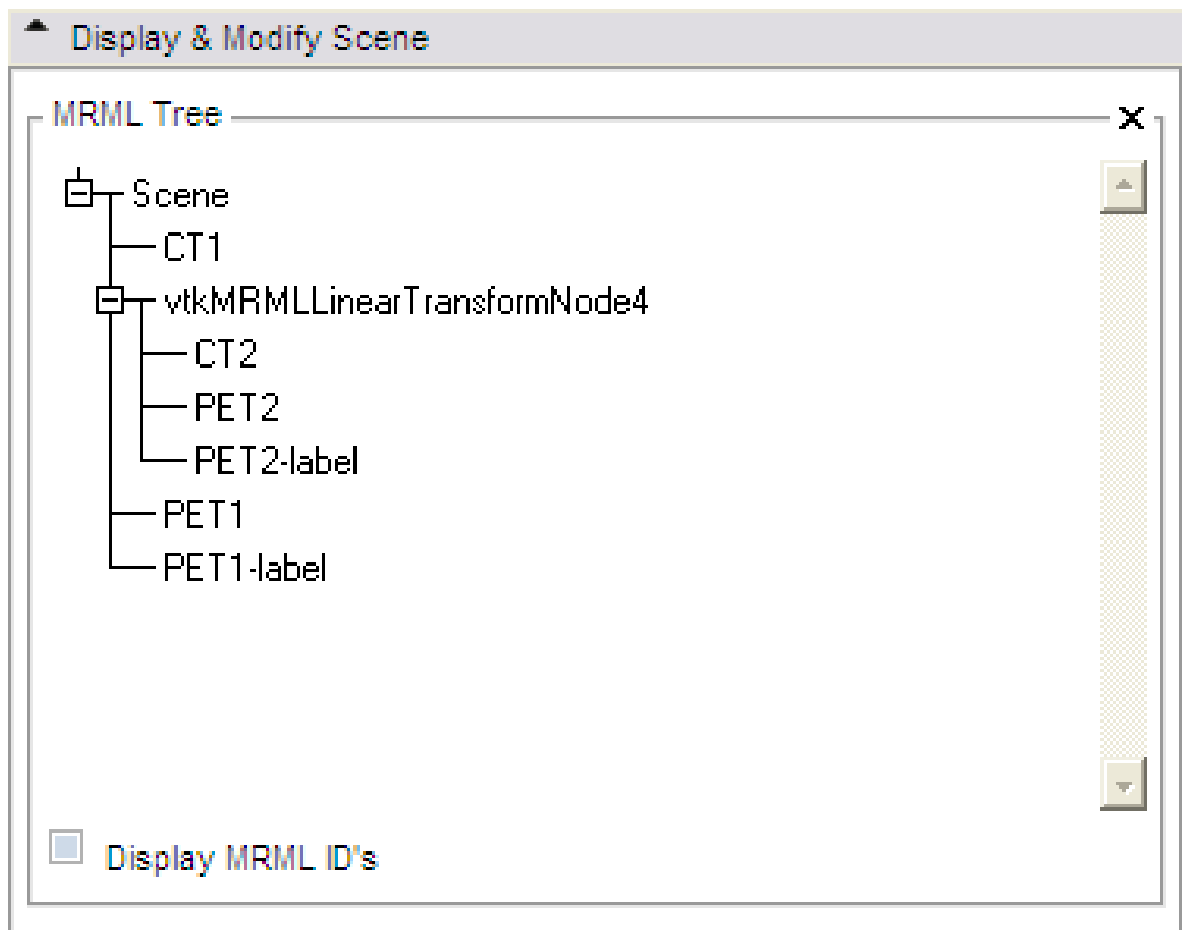

# Interactive deformable registration

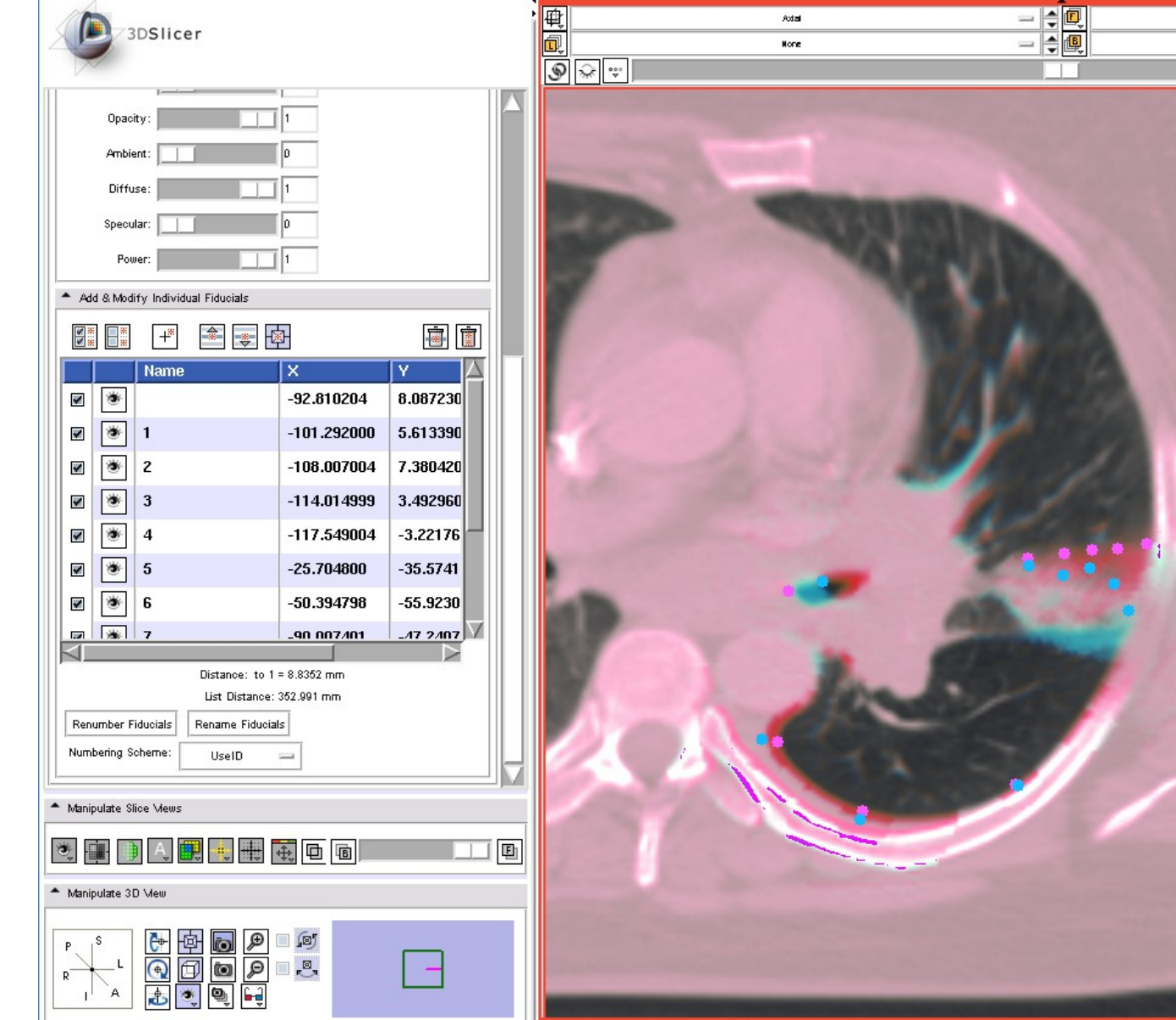

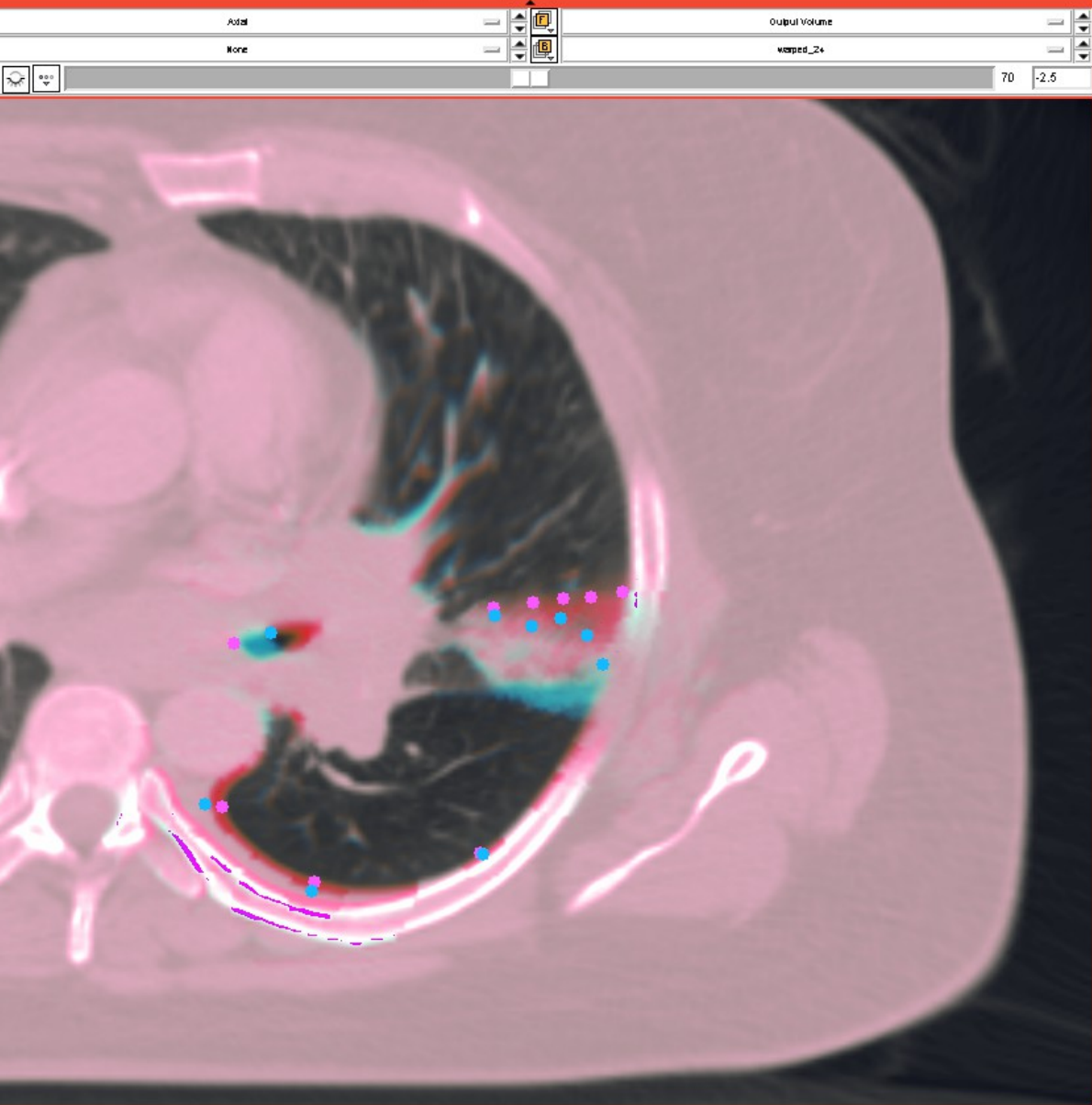

## Automatic registration

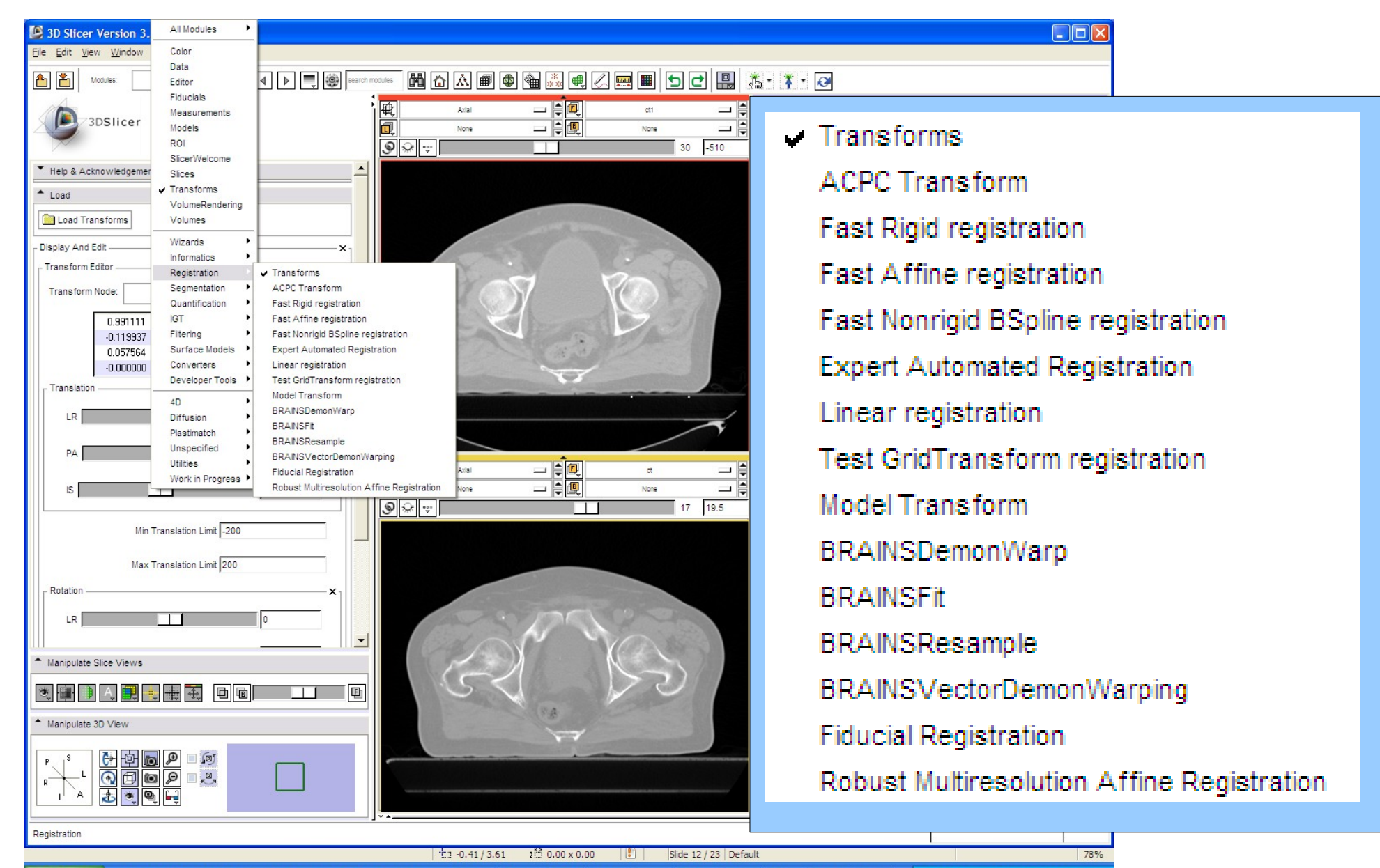

**A** start **CODDJA ENDECERCIA**  $72 - 3 - 2 - 2$  $Q$ **TA** F.  $M$  $\Box$ **MOLF SEVAR 6:39 PM** 0

# Automatic registration

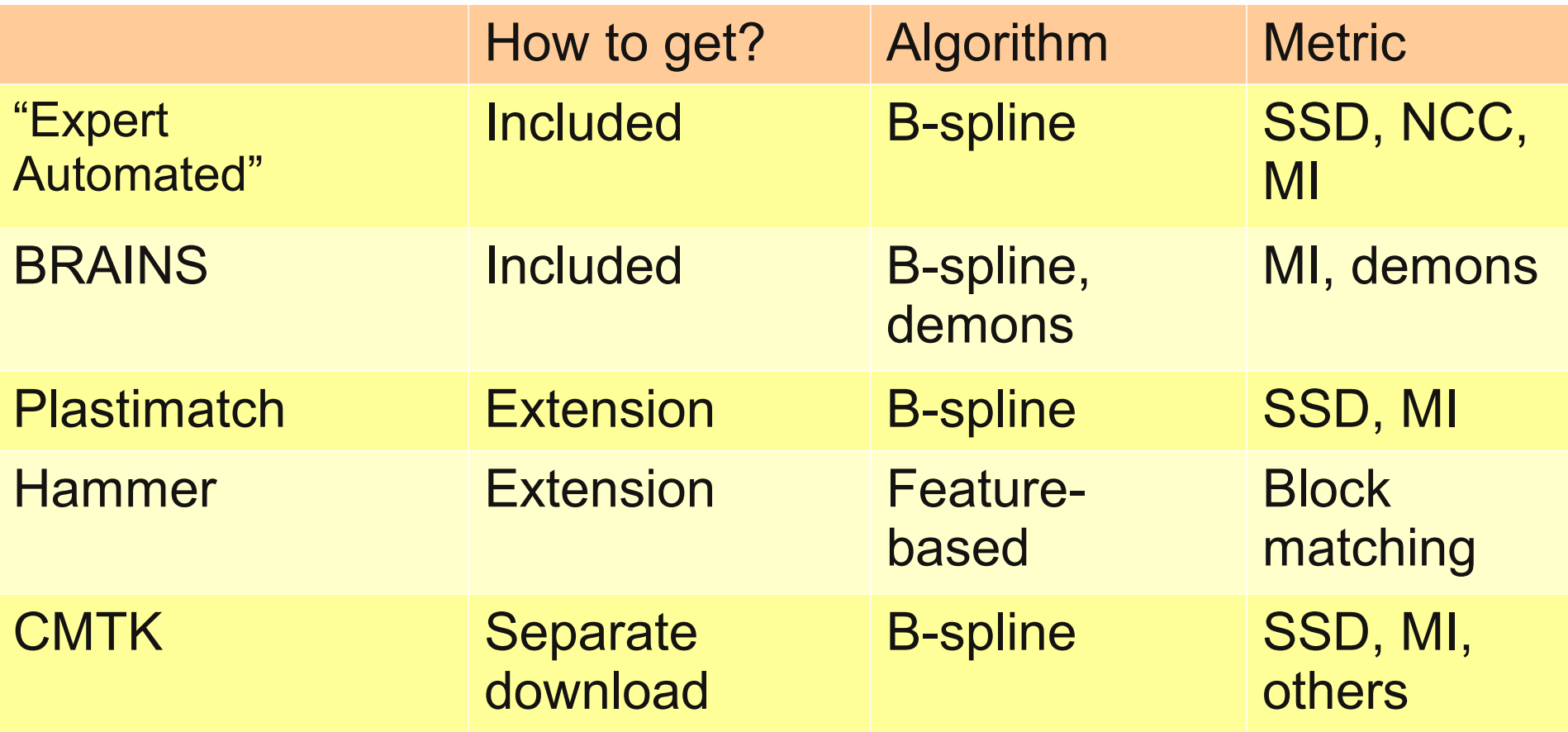

#### Slicer extensions

#### 3D Slicer Version 3.6.3 1.0

**Extension Management Wizard** 

Select extensions, then click uninstall to remove them from your version of 3D Slicer, or click download to retrieve them.

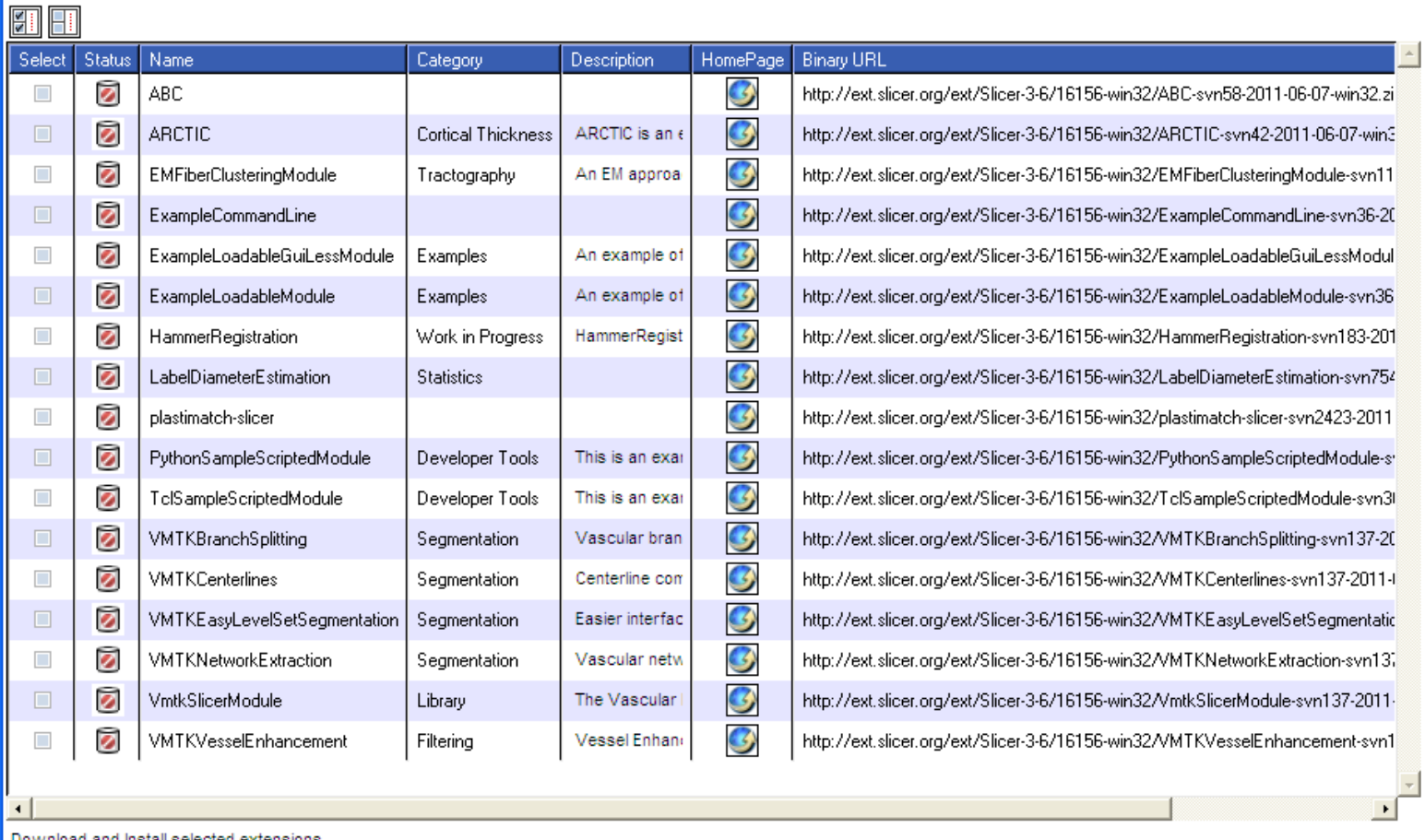

 $\overline{\mathbf{x}}$ 

 $<sub>Back</sub>$ </sub>  $Next$ Finish Cancel

Download and Install selected extensions...

## Registration portal

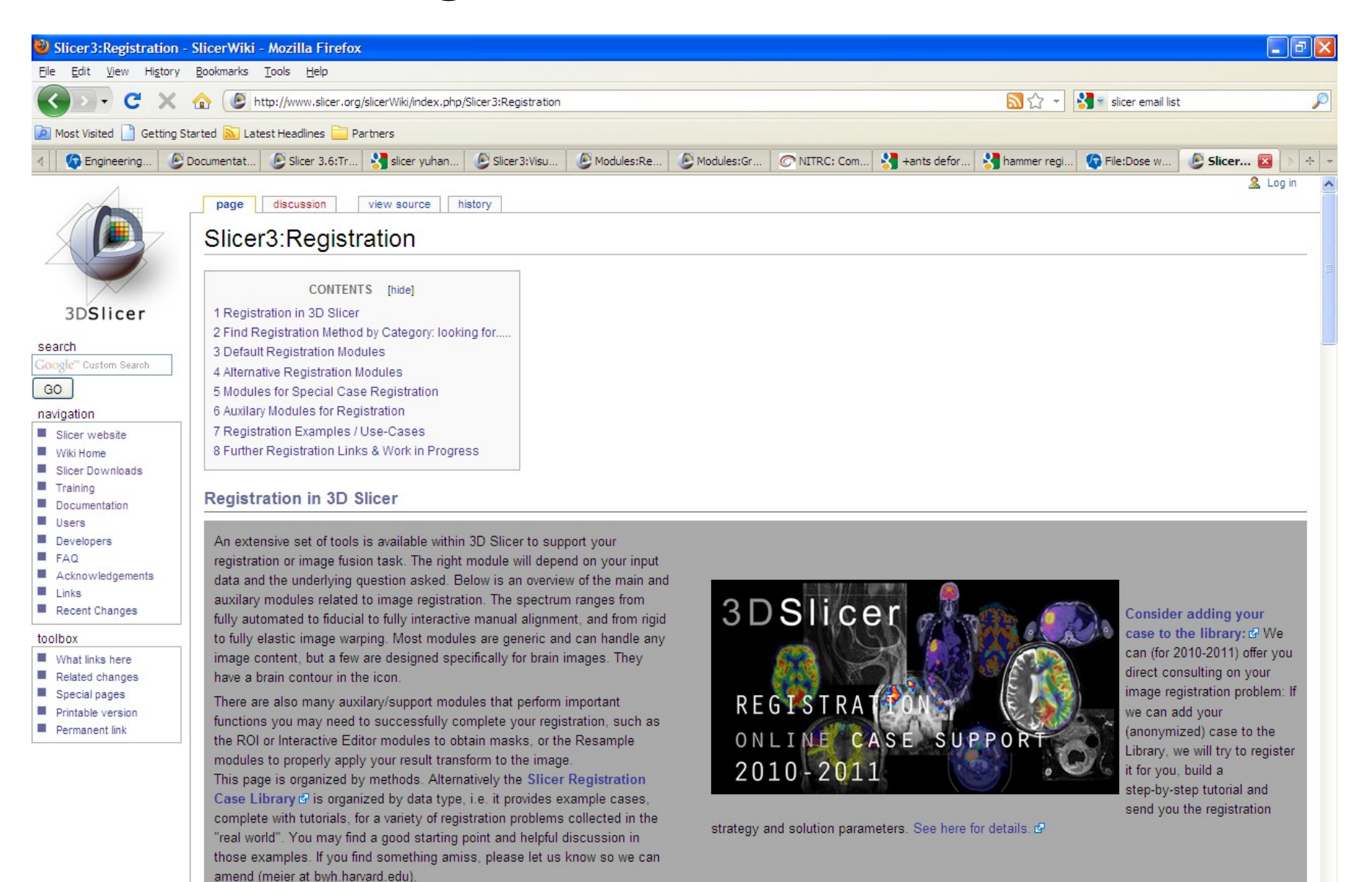

## Segmentation

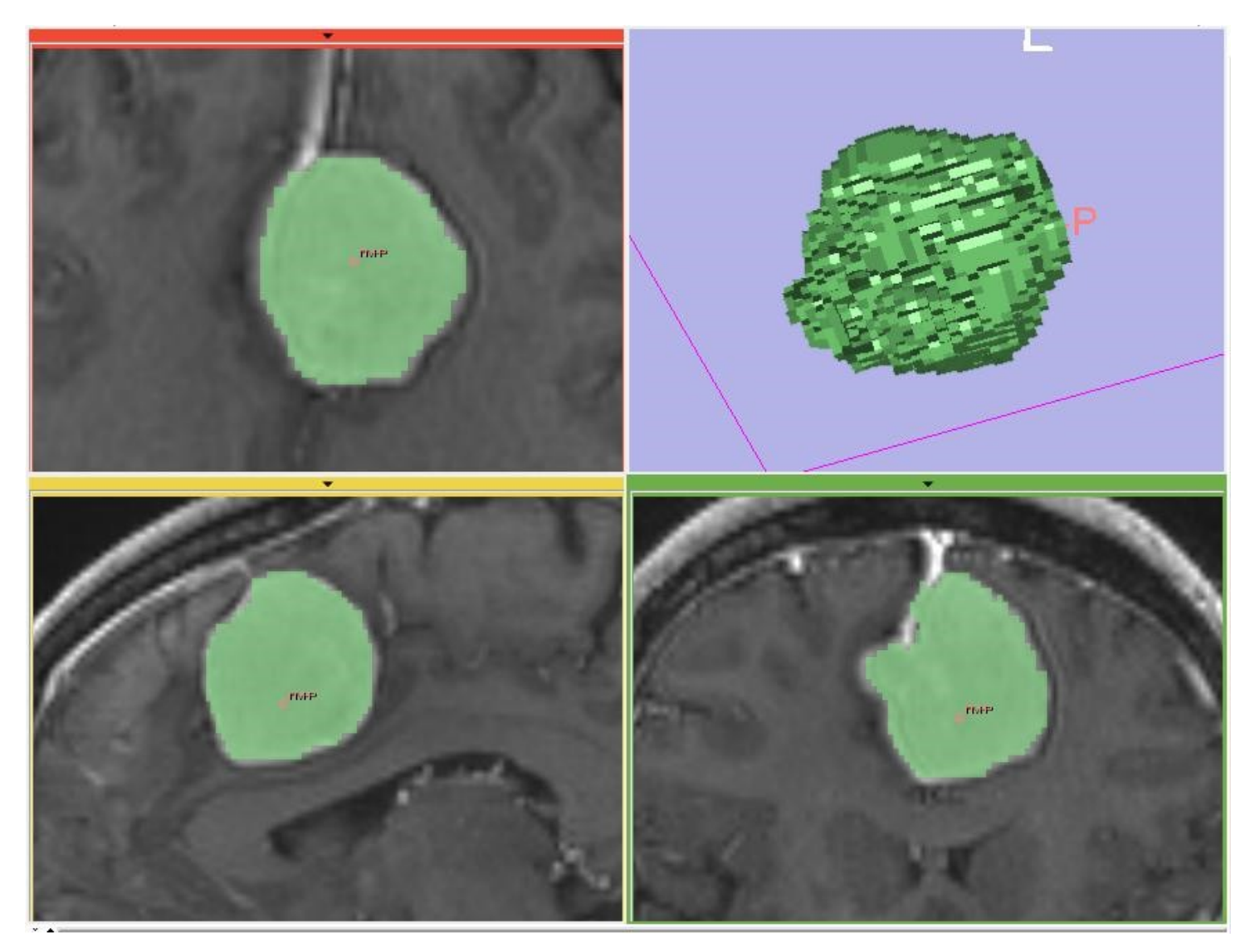

#### Fast marching segmentation

## Segmentation

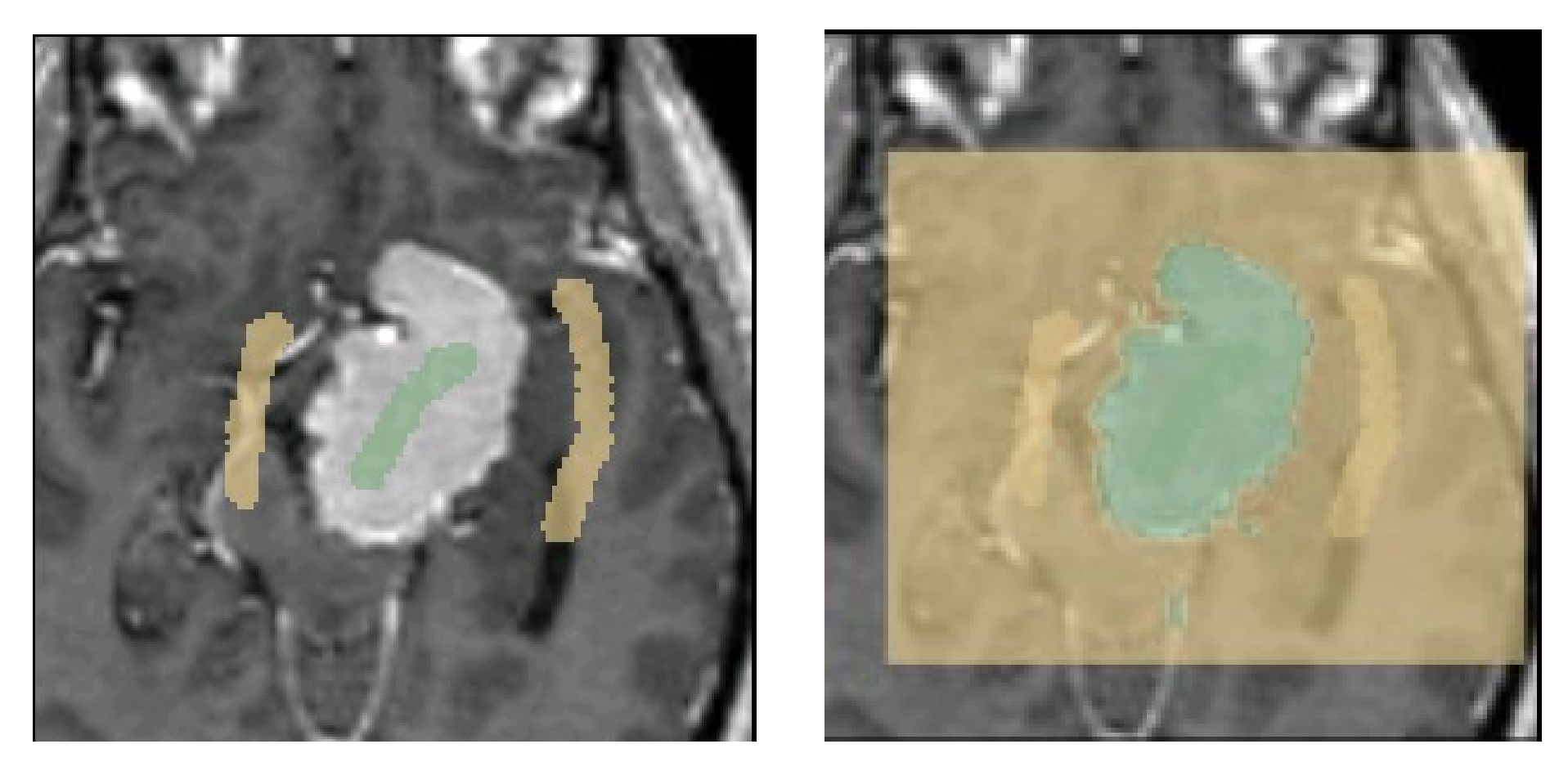

Grow-cut segmentation

## Segmentation

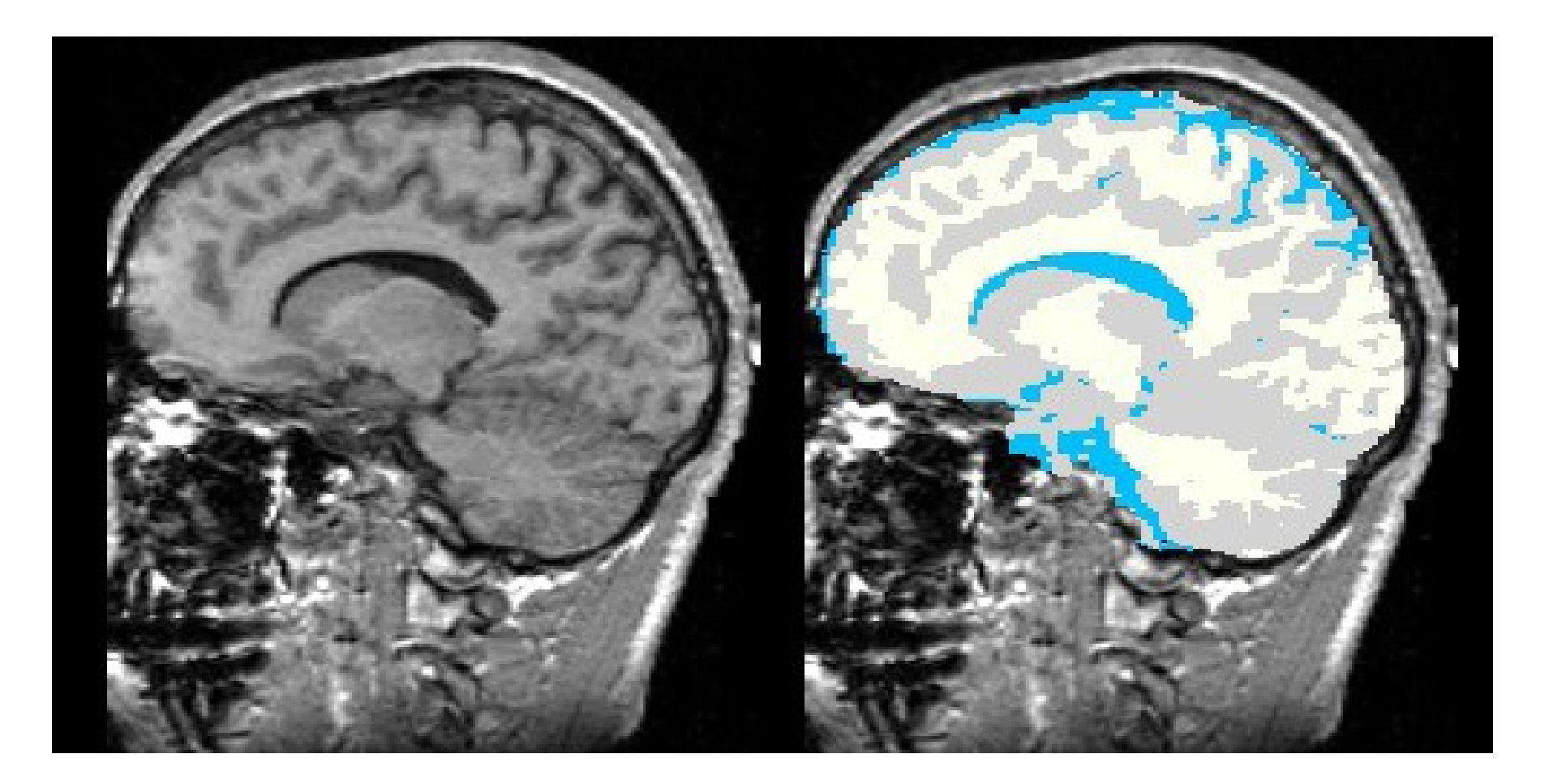

#### EM segmentation

# Other capabilities

Meshing and model generation Image-guided therapy Vascular modeling SUV computation **Tractography** 

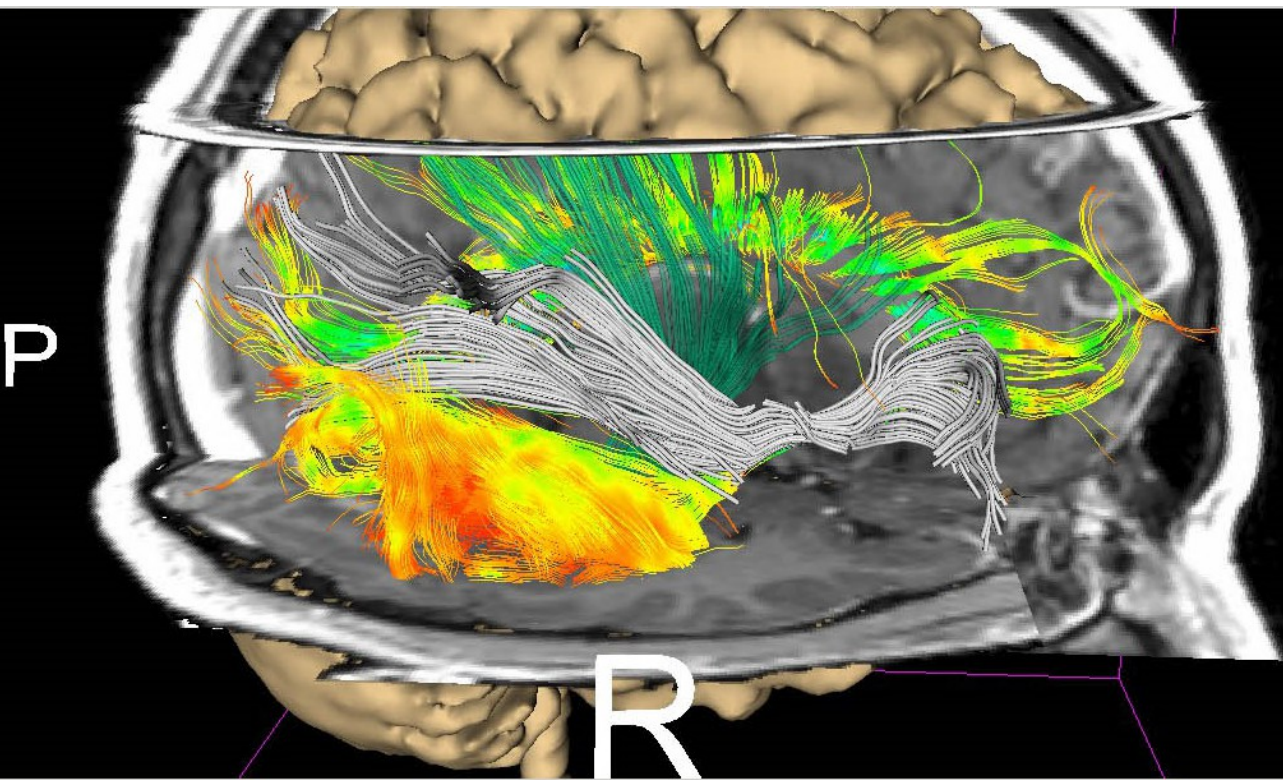

# DICOM-RT Interchange

- RT Dose
	- Import / Export
- RT Structure Sets \* – Import / Export
	- \* with caveats

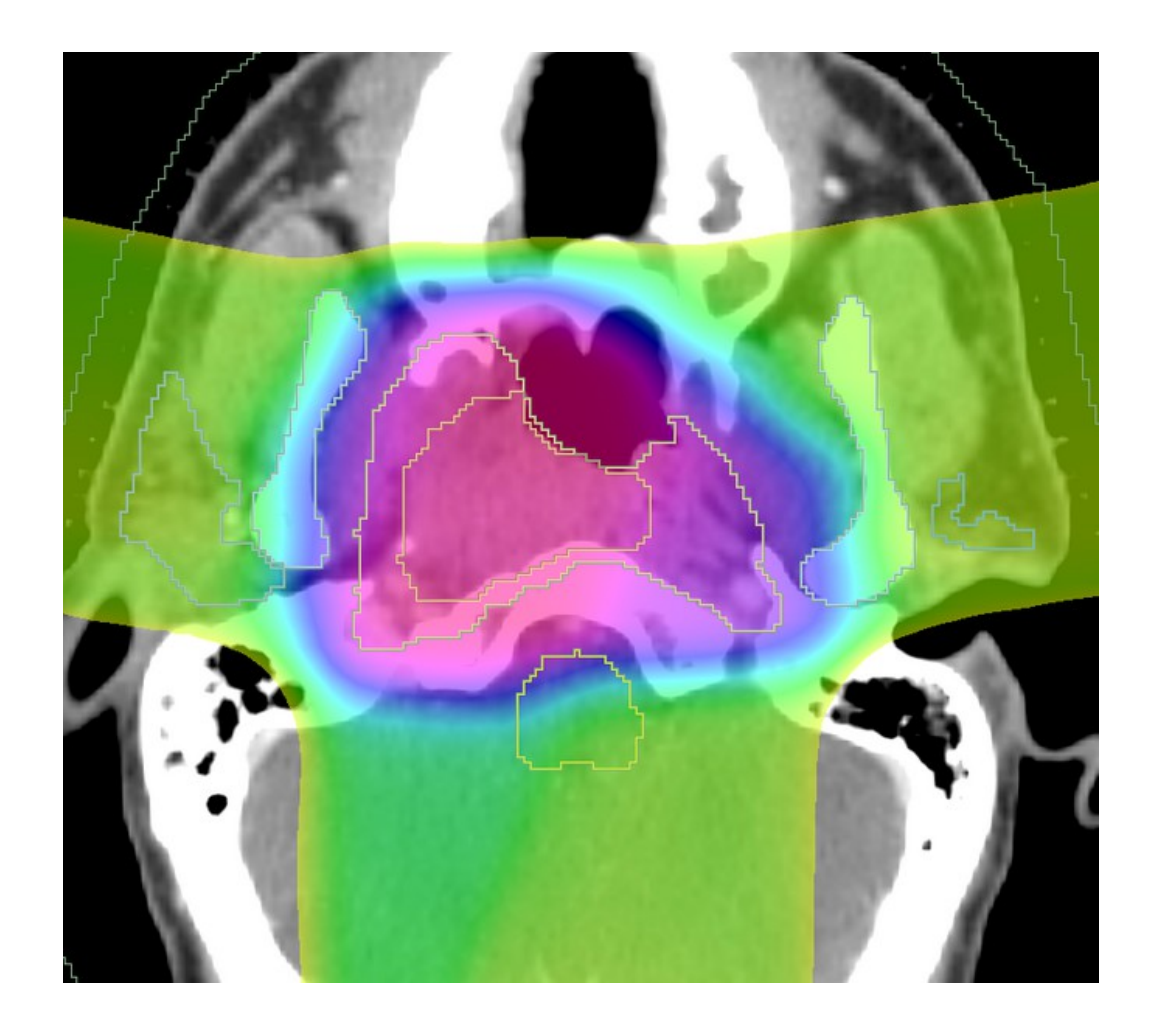

## Structure and Dose Warping

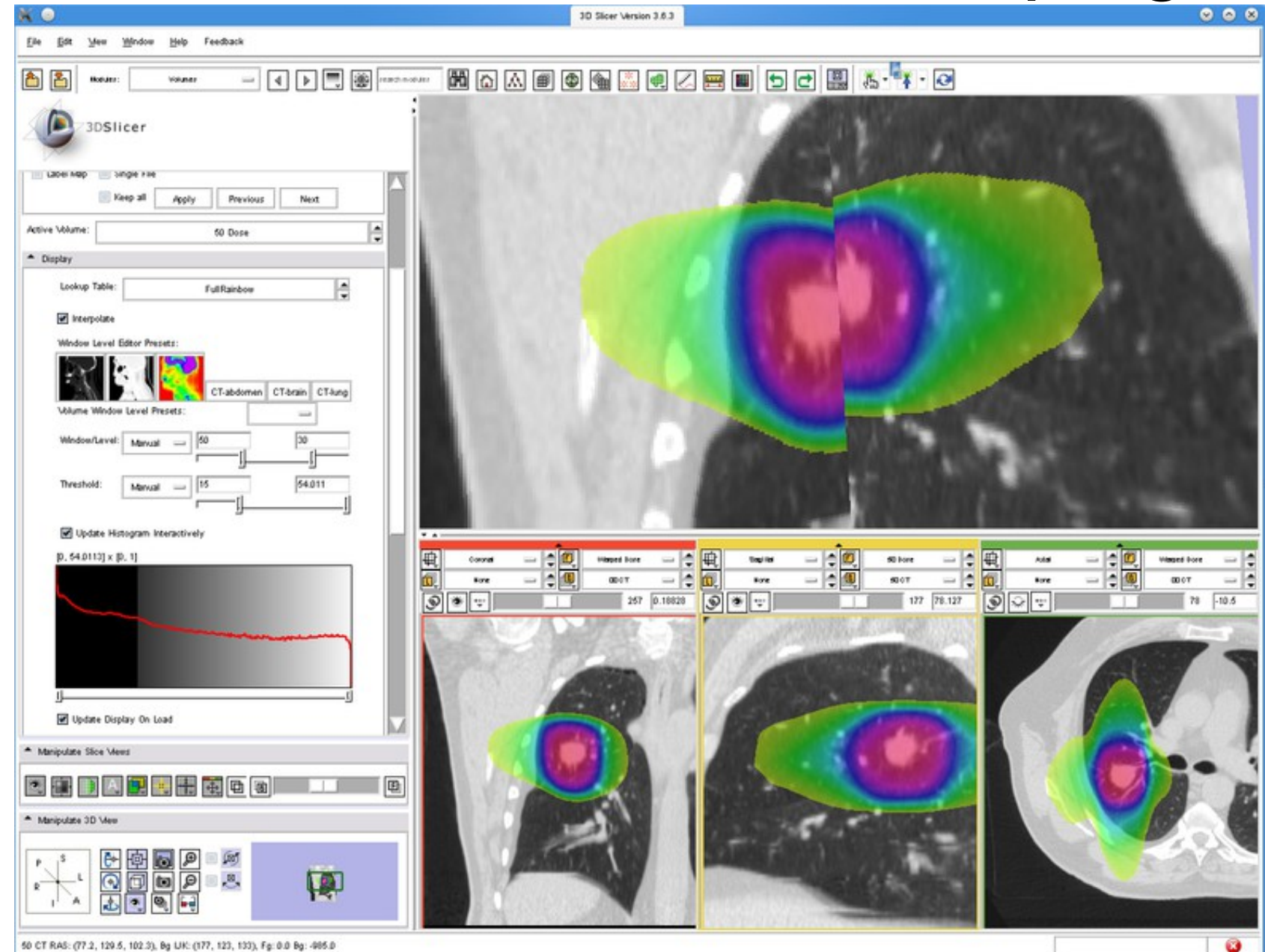

# Developing slicer modules

Three kinds of modules:

- Command line module
- Scripted module
- Loadable module

# Command line module

User interface is generated by slicer

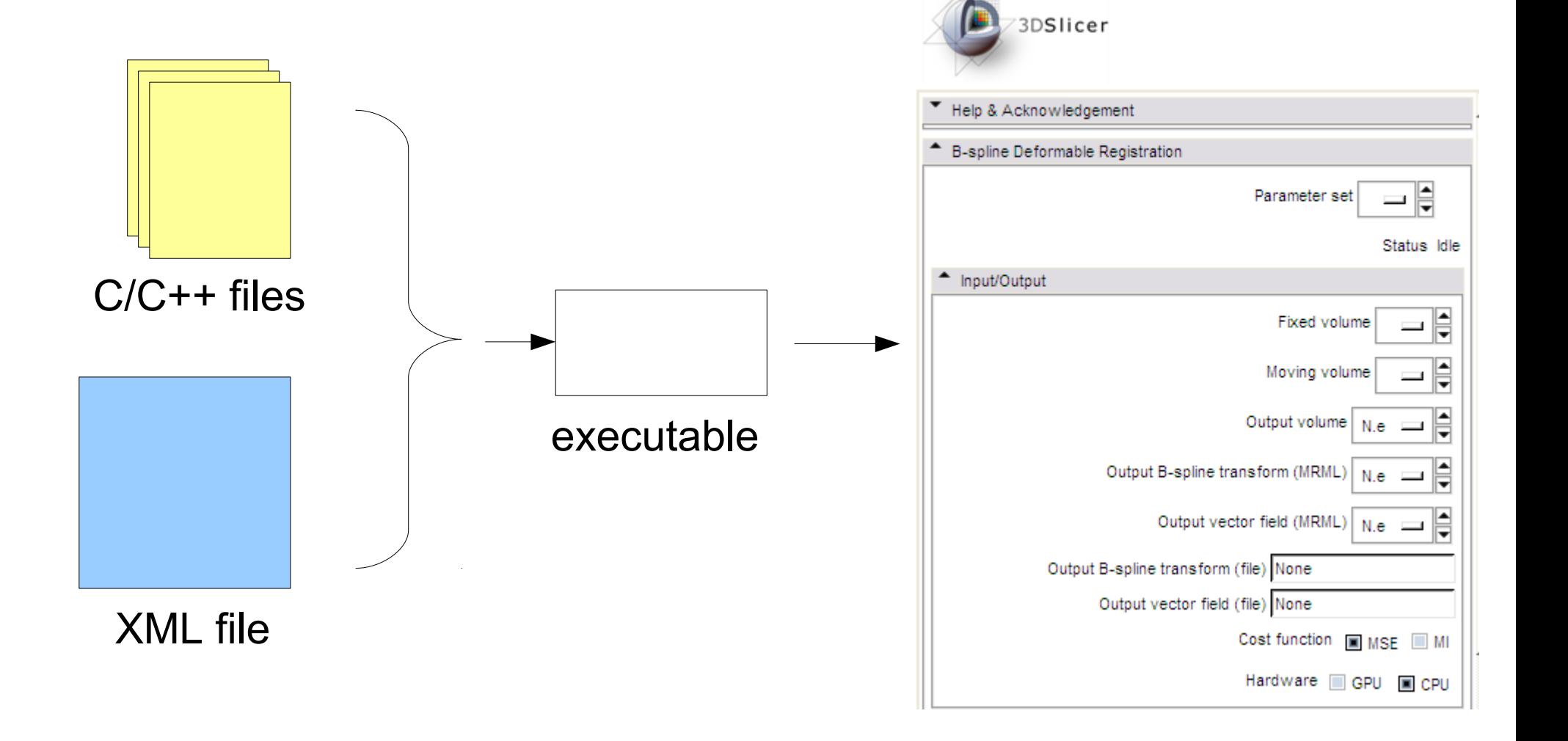

# Command line module

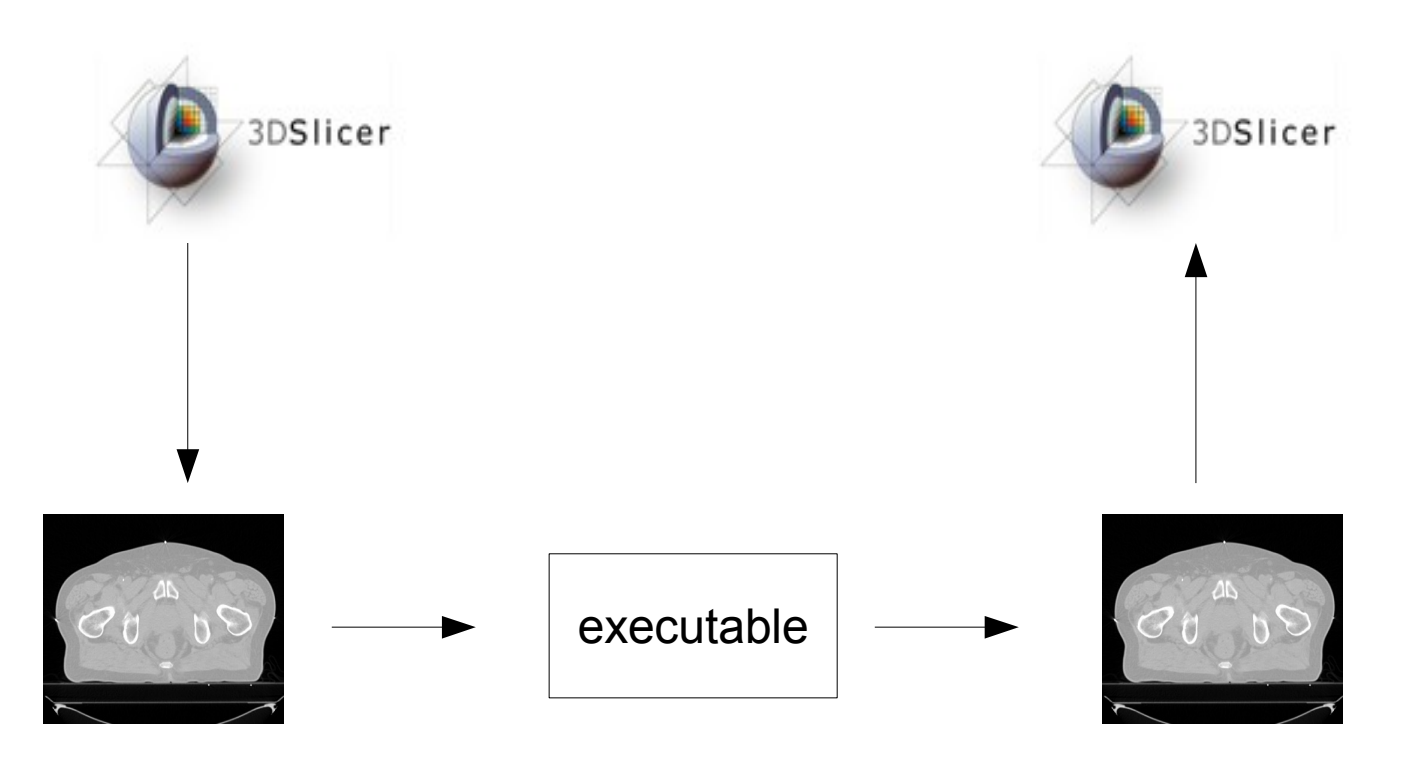

(1) Slicer writes your input files, then launches your executable

(3) Slicer loads your output files

(2) Your executable runs, and it writes output files

# More information

#### Slicer email lists

- slicer-users@bwh.harvard.edu
- slicer-devel@bwh.harvard.edu

#### Documentation & tutorials

- <http://www.slicer.org/slicerWiki/index.php/Documentation-3.6>
- [http://www.slicer.org/slicerWiki/index.php/Slicer\\_3.6:Training](http://www.slicer.org/slicerWiki/index.php/Slicer_3.6:Training)
- <http://www.slicer.org/slicerWiki/index.php/Slicer3:Registration>

Contact Greg:

 $-$  gcsharp@partners.org